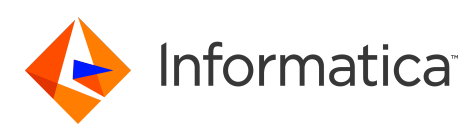

### **Informatica® PowerExchange® 10.5.1 Release Notes September 2021**

© Copyright Informatica LLC 2019, 2021

# **Contents**

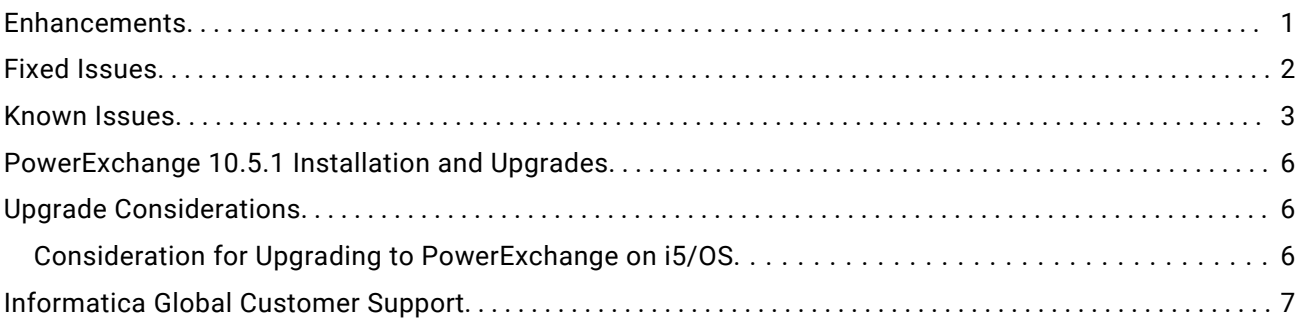

Read the *Informatica® PowerExchange® Release Notes* to get important information about enhancements, fixed issues, and known issues in PowerExchange 10.5.1. The release notes also include upgrade considerations, if applicable.

To access the PowerExchange 10.5.1 documentation set, browse the Informatica Documentation Portal at [https://docs.informatica.com.](https://docs.informatica.com)

#### **Enhancements**

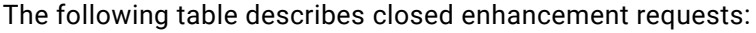

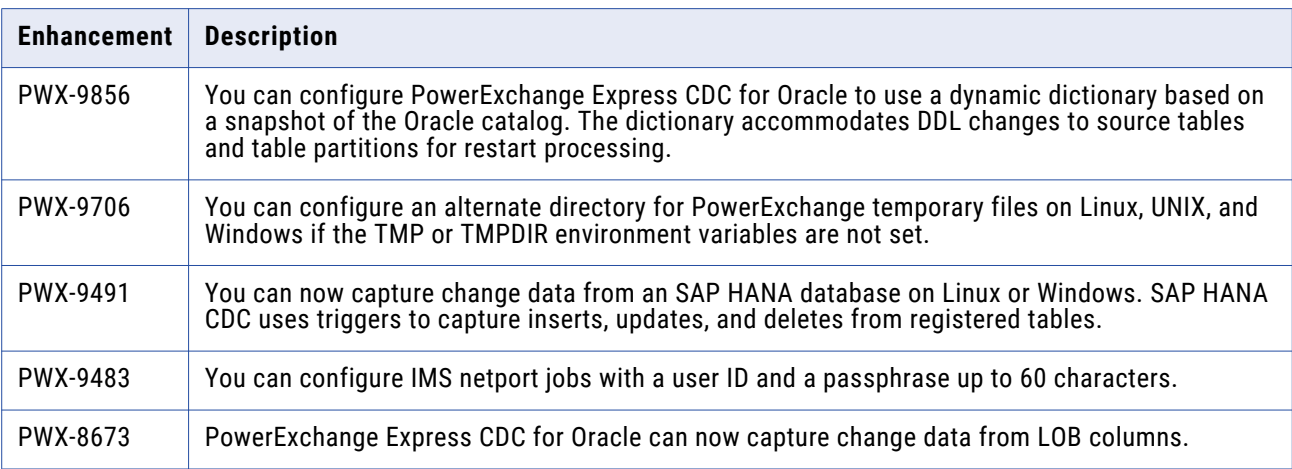

<span id="page-1-0"></span>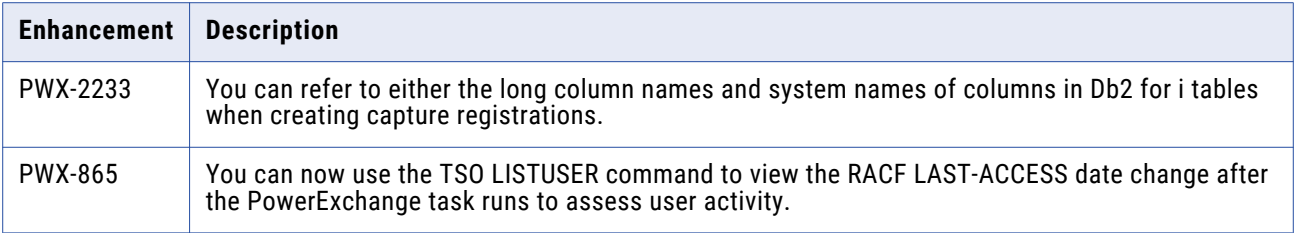

# **Fixed Issues**

The following table describes fixed issues:

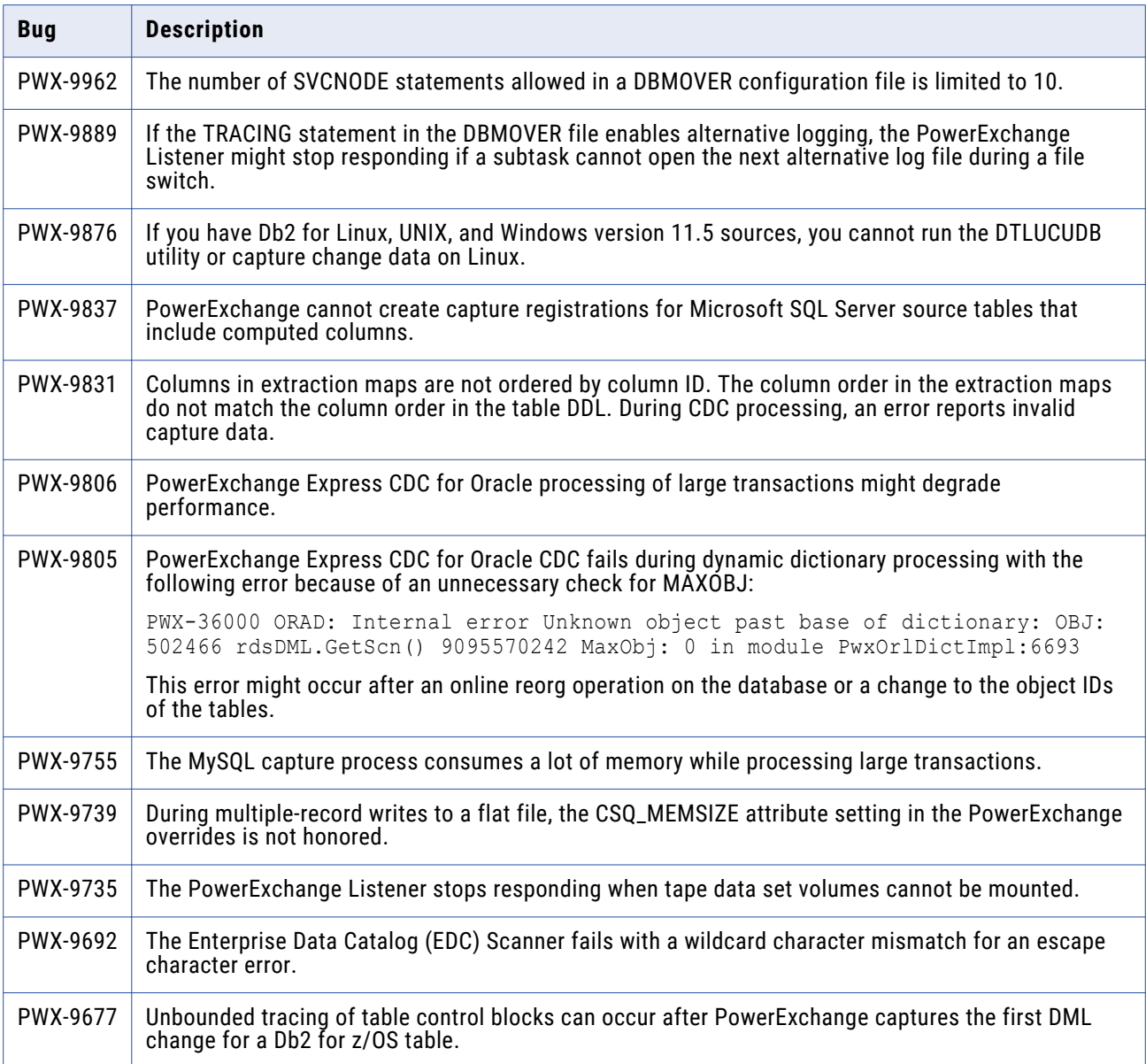

<span id="page-2-0"></span>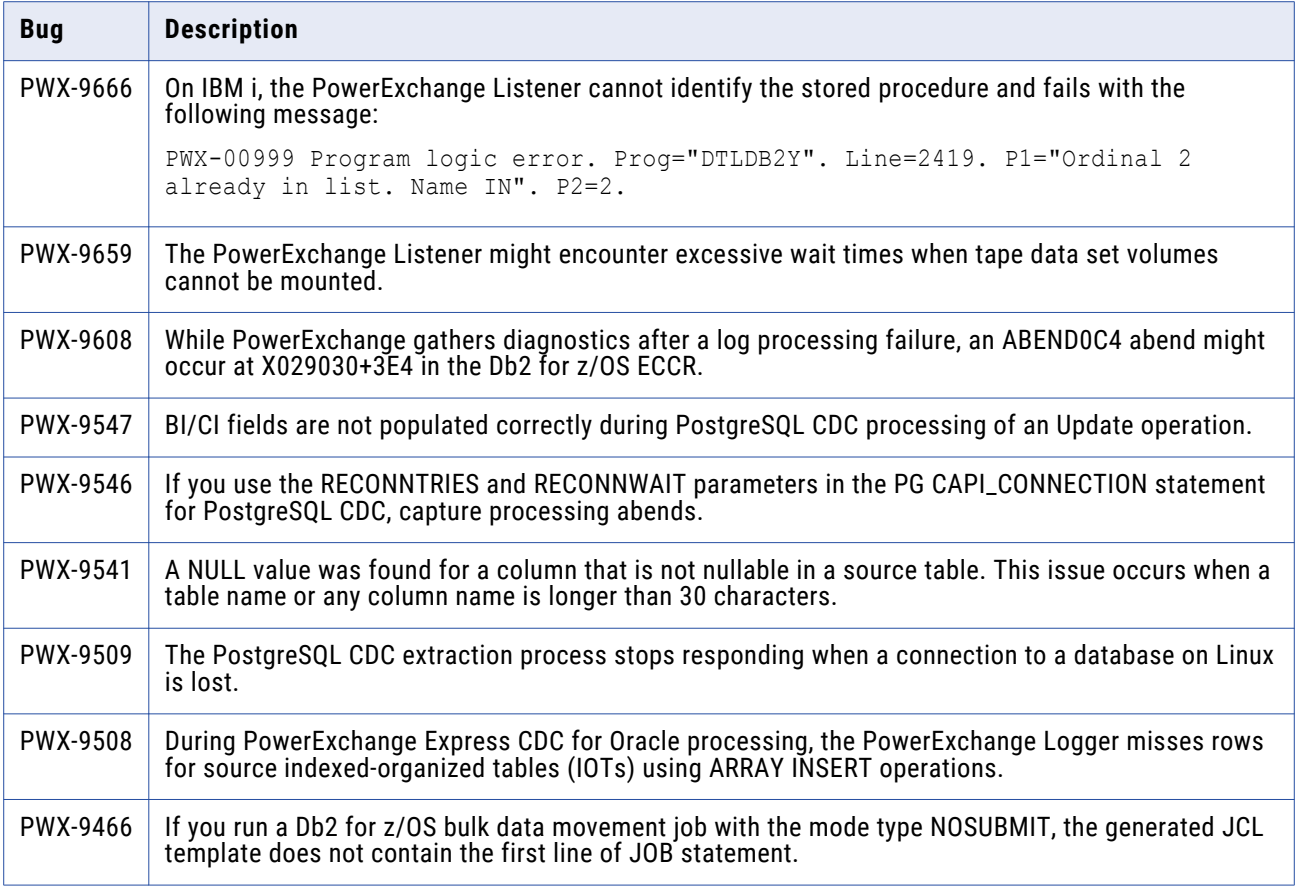

# **Known Issues**

The following table describes known issues:

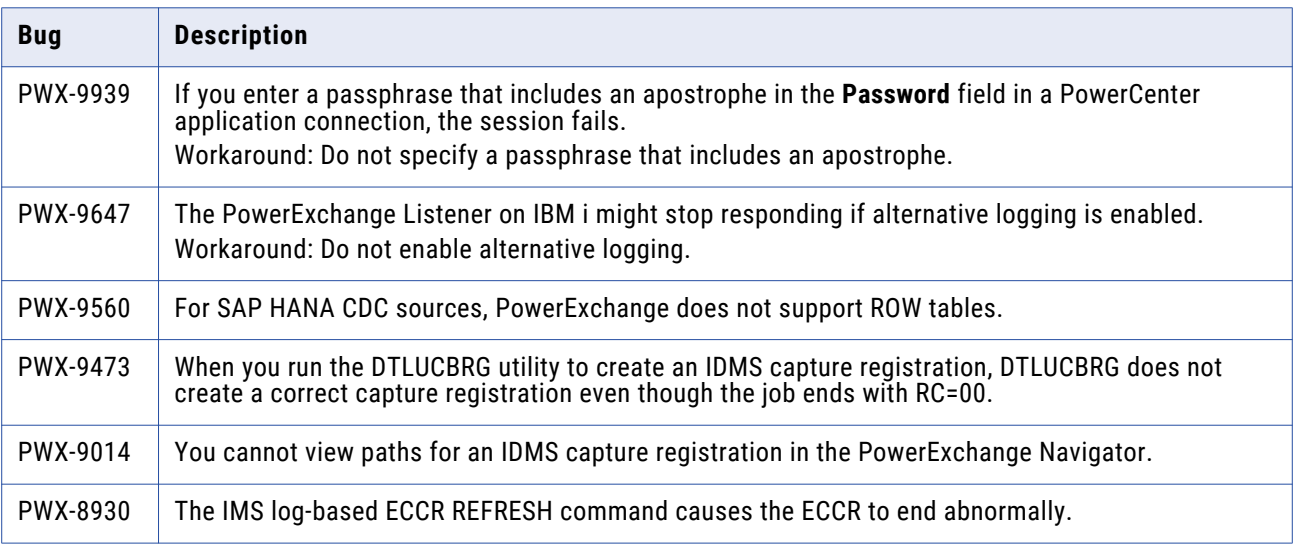

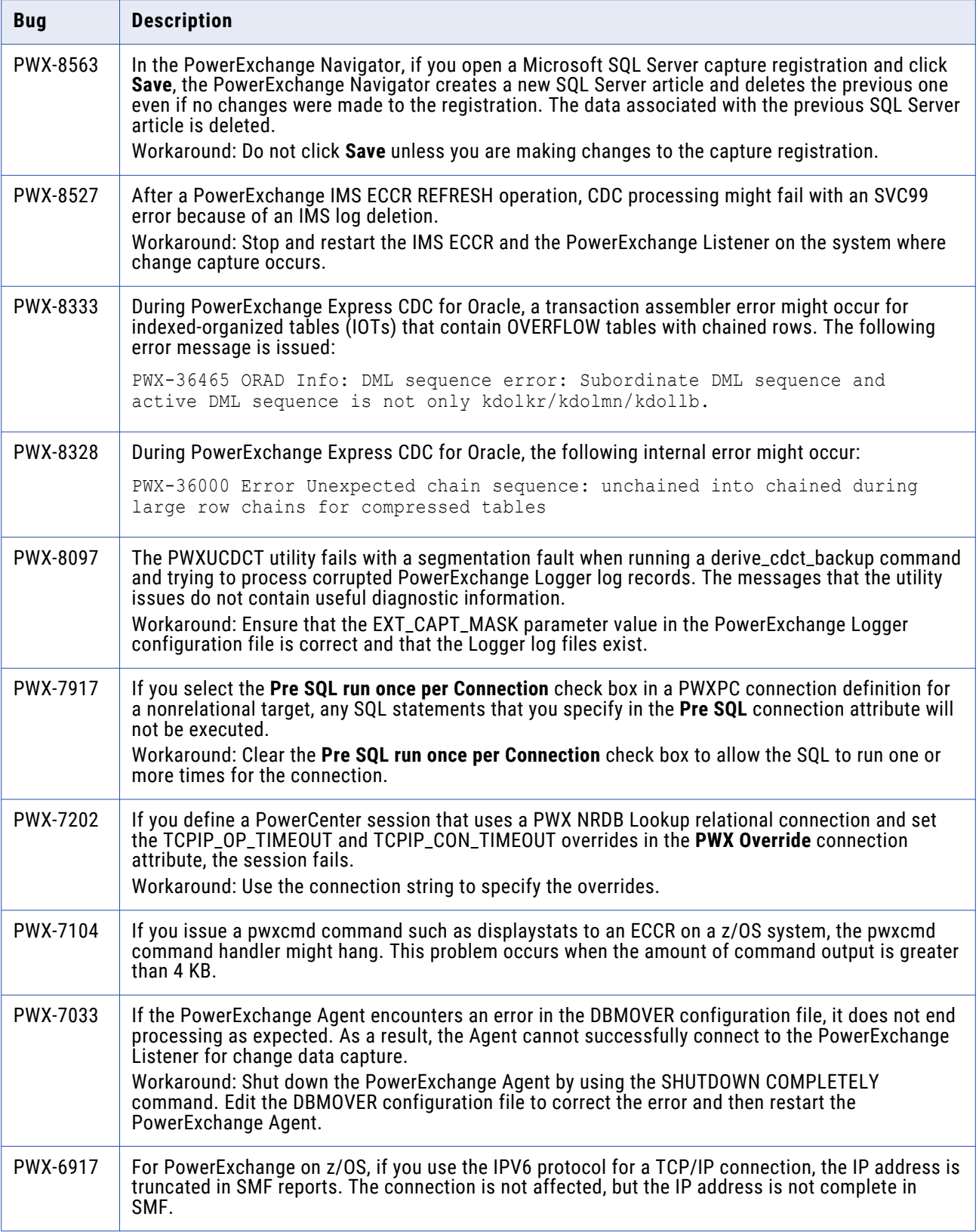

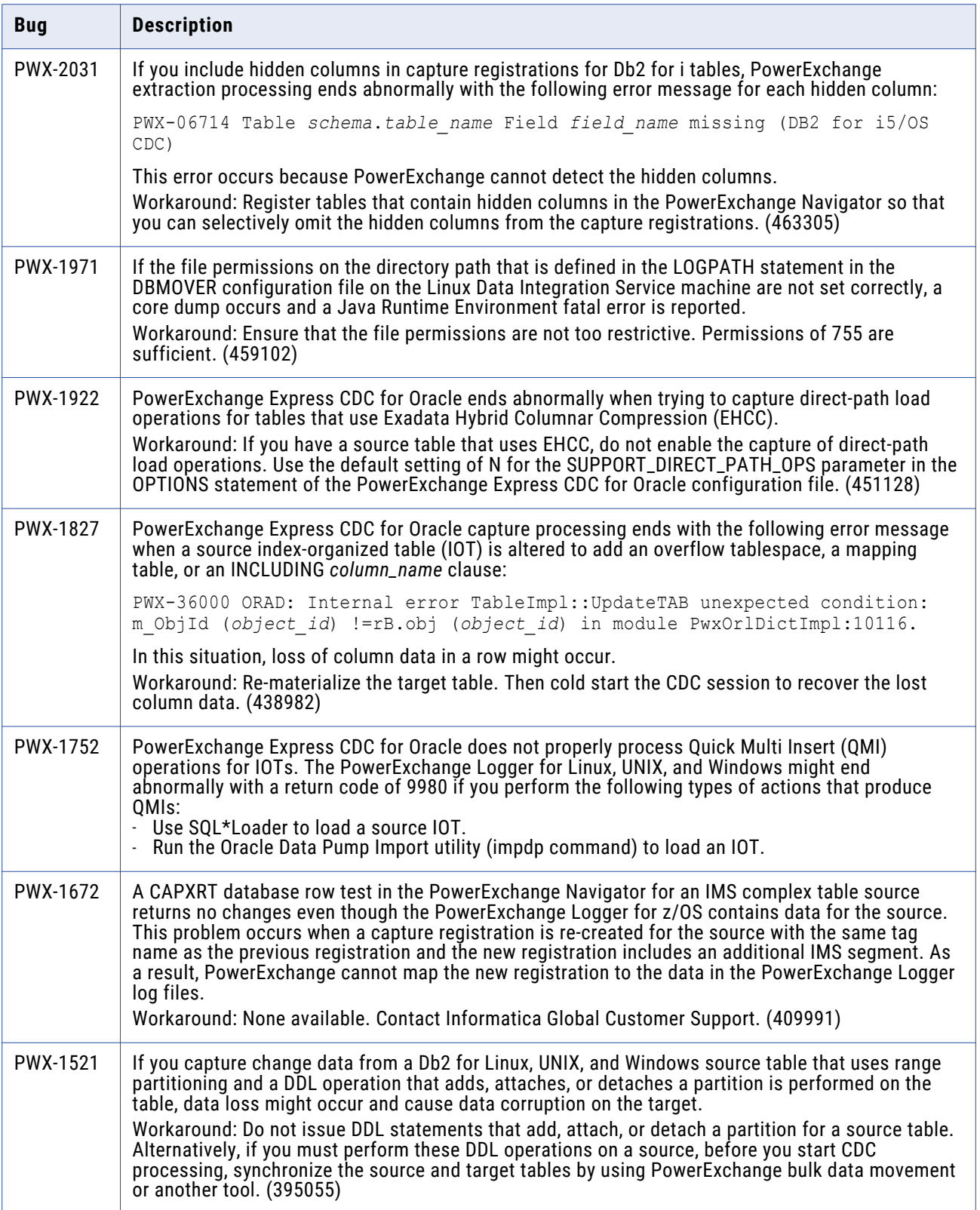

<span id="page-5-0"></span>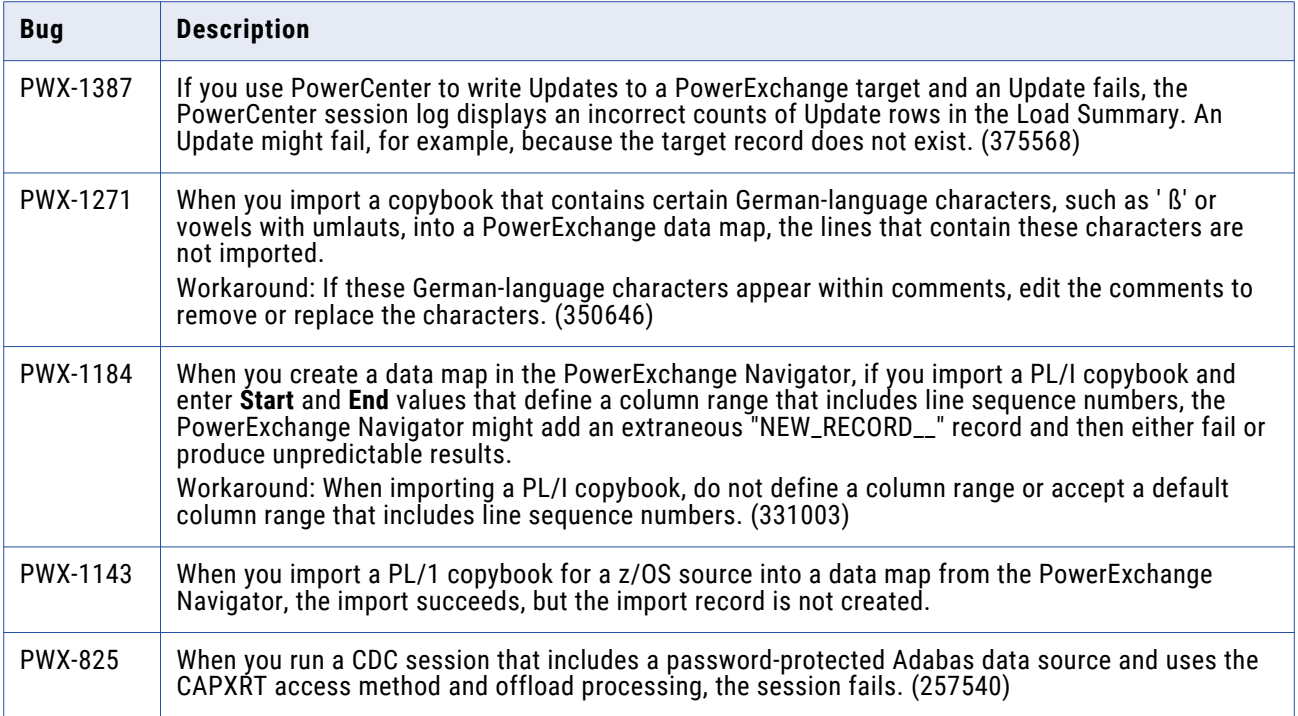

**Note:** The current bug tracking system uses bug IDs that begin with the "PWX-" prefix. The previous tracking system used bug IDs that consist of six numbers. For known limitations that carried over from an earlier release and now have a PWX-*nnnn* bug ID, you can find the previous bug ID at the end of the description in parentheses.

## **PowerExchange 10.5.1 Installation and Upgrades**

Follow the procedures in the *PowerExchange 10.5.1 Installation and Upgrade Guide* for a full or upgrade installation.

# **Upgrade Considerations**

#### Consideration for Upgrading to PowerExchange on i5/OS

After you upgrade PowerExchange on IBM i and before you start the PowerExchange Listener, issue the following command to update the objects for compatibility with the current release:

CRTDTLENVF DTLLIB(*DTLLIB*) DATALIB(*DATALIB*)

Where:

**•** *DTLLIB* is the PowerExchange software library.

<span id="page-6-0"></span>**•** *DATALIB* is the PowerExchange library that contains objects such as the configuration source file, stored procedures, data files for capture registrations and condense files, message log file, and message queues.

# **Informatica Global Customer Support**

You can contact a Global Support Center by telephone or through the Informatica Network.

To find your local Informatica Global Customer Support telephone number, visit the Informatica website at the following link:

<https://www.informatica.com/services-and-training/customer-success-services/contact-us.html>.

To find online support resources on the Informatica Network, visit [https://network.informatica.com](http://network.informatica.com) and select the eSupport option.